# **Cosmic Ray Documentation Documentation**

**Austin Bingham**

**Mar 14, 2023**

## **Contents**

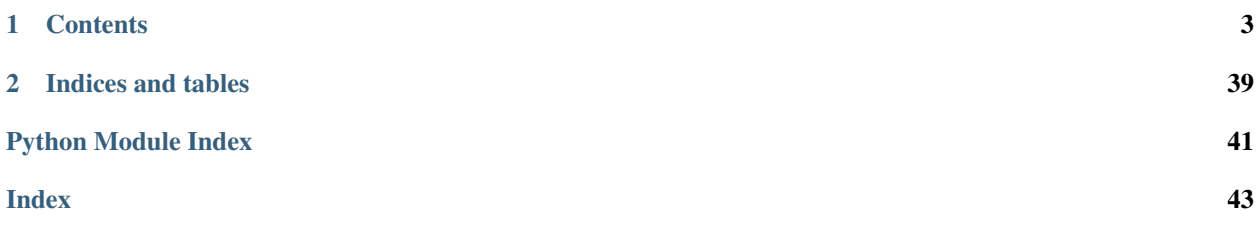

"Four human beings – changed by space-born cosmic rays into something more than merely human."

#### —The Fantastic Four

Cosmic Ray is a mutation testing tool for Python 3. It makes small changes to your production source code, running your test suite for each change. If a test suite passes on mutated code, then you have a mismatch between your tests and your functionality.

Like coverage analysis, mutation testing helps ensure that you're testing all of your code. But while coverage only tells you if a line of code is executed, mutation testing will determine if your tests actually check the behavior of your code. This adds tremendous value to your test suite by helping it fulfill its primary role: making sure your code does what you expect it to do!

Cosmic Ray has been successfully used on a wide variety of projects ranging from assemblers to oil exploration software.

## CHAPTER 1

## **Contents**

## <span id="page-6-0"></span>**1.1 Theory**

Mutation testing is conceptually simple and elegant. You make certain kinds of controlled changes (mutations) to your code under test<sup>[1](#page-6-1)</sup>, and then you run your test suite over this mutated code. If your test suite fails, then we say that your tests "killed" (i.e. detected) the mutant. If the changes cause your code to simply crash, then we say the mutant is "incompetent". If your test suite passes, however, we say that the mutant has "survived".

Needless to say, we want to kill all of the mutants.

The goal of mutation testing is to verify that your test suite is actually testing all of the parts of your code that it needs to, and that it is doing so in a meaningful way. If a mutant survives your test suite, this is an indication that your test suite is not adequately checking the code that was changed. This means that either a) you need more or better tests or b) you've got code which you don't need.

You can read more about mutation testing at [the repository of all human knowledge.](https://en.wikipedia.org/wiki/Mutation_testing) Lionel Brian has a [nice set of](http://www.uio.no/studier/emner/matnat/ifi/INF4290/v10/undervisningsmateriale/INF4290-Mutest.pdf) [slides](http://www.uio.no/studier/emner/matnat/ifi/INF4290/v10/undervisningsmateriale/INF4290-Mutest.pdf) introducing mutation testing as well.

## <span id="page-6-2"></span>**1.2 Tutorial: The basics**

This tutorial will walk you through the steps needed to install, configure, and run Cosmic Ray.

## **1.2.1 Installation**

First you'll need to install Cosmic Ray. The simplest (and generally best) way to do this is with pip:

pip install cosmic-ray

You'll generally want to do this in a virtual environment, but it's not required.

<span id="page-6-1"></span><sup>&</sup>lt;sup>1</sup> By "code under test", we mean the code that your test suite is testing. Mutation testing is trying to ensure that your unaltered test suite can detect explicitly incorrect behavior in your code.

#### **Installation from source**

If you need to install Cosmic Ray from source, first change to the directorying containing setup.py. Then run:

pip install .

Or, if you want to [install from source in "editable" mode,](https://pip.pypa.io/en/stable/cli/pip_install/#cmdoption-e) you can use the "-e' flag:

```
pip install -e .
```
## **1.2.2 Source module and tests**

Mutation testing works by making small mutations to the *code under test* (CUT) and then running a test suite over the mutated code. For this tutorial, then, we'll need to create our CUT and a test suite for it.

You should create a new directory which will contain the CUT, the tests, and eventually the Cosmic Ray data. For the rest of this tutorial we'll refer to this new directory as ROOT (or \$ROOT if we're showing shell code).

Now create the file ROOT/mod.py with these contents:

```
def func():
    return 1234
```
This file contains your code under test, i.e. the code that Cosmic Ray will mutate. It's clearly very simple, and it has very few opportunities for mutation, but it's sufficient for this tutorial. In fact, having simple code like this will make it easier to see what Cosmic Ray is doing without getting bogged down by scale.

Next create the file ROOT/test\_mod.py with these contents:

```
import unittest
import mod
class Tests(unittest.TestCase):
    def test_func(self):
        self.assertEqual(mod.func(), 1234)
```
This contains the test suite for mod.py. Cosmic Ray will not mutate this code. Rather, it will run this test suite for every mutation that it creates.

Before moving on, let's make sure that the test suite works correctly:

python -m unittest test\_mod.py

This should show that all tests pass:

```
.
----------------------------------------------------------------------
Ran 1 test in 0.000s
OK
```
If you see one test passing like this, then you're ready to continue!

### **1.2.3 Creating a configuration**

Before you do run any mutation tests, you need to create a *configuration*. A configuration is a [TOML](https://toml.io/) file that specifies the modules you want to mutate, the test scripts to use, and so forth. A configuration is used to create a *session*, something we'll look at in the next section.

#### **The new-config command**

You can create a configuration by hand if you want. In fact, you'll generally need to edit them by hand to get the exact configuration you need. But you can create an initial configuration using the  $new$ -configuration. This will ask you a series of questions and construct a new configuration based on your answers.

To create your config for this tutorial, do this:

```
cd $ROOT
cosmic-ray new-config tutorial.toml
```
This will ask you a series of questions. Answer them like this:

```
[?] Top-level module path: mod.py
[?] Test execution timeout (seconds): 10
[?] Test command: python -m unittest test_mod.py
-- MENU: Distributor --
  (0) http
  (1) local
[?] Enter menu selection: 1
```
This will create the file tutorial.toml with these contents:

```
1 [cosmic-ray]
2 \mod P = "mod.py"
\text{ 3} timeout = 10.0
4 excluded-modules = []
  test-command = "python -m unittest test_mod.py"7 [cosmic-ray.distributor]
  name = "local"
```
#### **Configuration contents**

6

Let's examine the contents of this file before moving on. On line 1 we define the 'cosmic-ray' key in the TOML structure; this key will contain all Cosmic Ray configuration information.

On line 2 we set the 'module-path' key to the string "mod.py":

```
module-path = "mod.py"
```
This tells Cosmic Ray that we're going to be mutating the module in the file  $mod$ . py. Every Cosmic Ray configuration refers to a single top-level module that will be mutated, and in this case we're telling Cosmic Ray to mutate the mod module, contained in the file mod.py.

Note: The 'module-path' is a *path* to a file or directory, not the name of the module of package. If it's a file then Cosmic Ray will treat it as a single module, but if it's a directory then Cosmic Ray will treat it as a package.

When working on a package, Cosmic Ray will apply mutations to all submodules in the package.

Additionally, the 'module-path' can be a list of directories or files: *module-path = ["file1.py", "some\_directory"]*

Line 3 tells Cosmic Ray the maximium amount of time to let a test run before it's considered a failure:

timeout  $= 10.0$ 

In this case, we're telling Cosmic Ray to kill a test if it runs longer than 10 seconds. This timeout is important because some mutations can cause the tests to go into an infinite loop. Without timeout we'd never exit the test! It's important to set this timeout such that it's long enough for all legitimate tests.

Next, line 4 tells Cosmic Ray which modules to exclude from mutation:

excluded-modules = []

In this case we're not excluding any, but there may be times when you need to skip certain modules, e.g. because you know that you don't have sufficient tests for them at the moment. This parameter expects glob-patterns, so to exclude files that end with  $_test.py$  recursively for example, you would add " $**/*_test.py$ ".

Line 5 is one of the most critical lines in the configuration. This tells Cosmic Ray how to run your test suite:

test-command = "python -m unittest test\_mod.py"

In this case, our test suite uses the standard [unittest testing framework,](https://docs.python.org/3/library/unittest.html) and the tests are in the file test mod.py.

The last two lines tell Cosmic Ray which "distributor" to use:

```
[cosmic-ray.distributor]
name = "local"
```
A distributor controls how mutation jobs are assigned to one or more workers so that they can (potentially) run in parallel. In this case we're using the default 'local' distributor which only runs one mutation at a time. There are other, more sophisticated distributors which we discuss elsewhere.

#### **1.2.4 Create a session and baseline**

Cosmic Ray uses a notion of *sessions* to encompass a full mutation testing suite. Since mutation testing runs can take a long time, and since you might need to stop and start them, sessions store data about the progress of a run.

Note: Most Cosmic Ray commands allow you to increase their "verbosity" via the command line. This will make them print out more information about what they're doing.

Try adding "–verbosity INFO" to the command you run if you more details about what's going on!

#### **Initializing a session**

The first step in a full testing run, then, is to initialize a session:

```
cosmic-ray init tutorial.toml tutorial.sqlite
```
Note: This command prepares all the mutations that will later be applied to code. As such, its execution time is proportional to the amount of code and the code complexitly. You can expect about 15-30s per 1kloc.

This will create a database file called tutorial. sqlite. There is a record in the database for each mutation that Cosmic Ray will perform, and Cosmic Ray will associate testing results with these records as it executes.

#### **When does** *init* **need to be run?**

*init* completely rewrites the session file you tell it to use, so you should not re-run *init* on a session that contains any results that you want to keep. At the same time, if you change your configuration in a way that alters which tests are run and which mutations are made, then you should re-initialize your session.

Generally speaking, if you change the 'module-path', 'timeout', 'excluded-modules', or 'test-command' parts of your configuration, or if you change any of the filters you use, then you need to re-initialize your session and start over. Any of these changes can affect the operations that the subsequent *exec* command will run.

Similarly, you need to create a new session with *init* whenever your code-under-test or your tests themselves change. This is necessary because changes to the CUT will affect which mutations are made and changes to the tests affect which tests are run.

#### **Baselining**

Before running the full mutation suite, it's important to make sure that the test suite passes in the absence of any mutations. If the test suite does *not* pass in the absence of mutations, then the results of the mutation testing are essentially useless.

You can use the baseline command to check that the test suite passes on unmutated code:

```
cosmic-ray --verbosity=INFO baseline tutorial.toml
```
This should report that the tests pass, something like this:

```
[07/23/21 10:00:20] INFO INFO:root:Reading config from 'tutorial.toml'
                                                                    i.
˓→
→ config.py:103
               INFO INFO:cosmic_ray.commands.execute:Beginning execution
                                                                    Ē,
˓→
                                                                    Ê,
→ execute.py:45
               INFO INFO:cosmic_ray.testing:Running test (timeout=10.0):
˓→python -m unittest test_mod.py
                                                                    L.
                                        testing.py:36
               INFO INFO:cosmic_ray.commands.execute:Job baseline complete
                                                                    Ē.
˓→
                                                                    Ĺ.
→ execute.py:43
               INFO INFO:cosmic_ray.commands.execute:Execution finished
                                                                    Ľ.
˓→
                                                                    i.
                                     execute.py:53
               INFO INFO: root:Baseline passed. Execution with no mutation.
˓→works fine.
```
If this command succeeds, then you're ready to start mutating code and testing it!

### **1.2.5 Examining the session with cr-report**

Our session file, tutorial.sqlite, is essentially a list of mutations that Cosmic Ray will perform on the code under test. We haven't actually tested any mutants, so none of our mutations have testing results yet. With that in mind, let's examine the contents of our session with the cr-report program:

cr-report tutorial.sqlite --show-pending

This will produce output like this (though note that the test IDs will be different):

```
[job-id] f168ef23dff24b75846a730858fe0111
mod.py core/NumberReplacer 0
[job-id] 929a563b613242b48dae0f2de74ad2af
mod.py core/NumberReplacer 1
total jobs: 2
no jobs completed
```
This is telling us that Cosmic Ray detected two mutations that it can make to our code, both using the mutation operator "core/NumberReplacer". Without going into details, this means that Cosmic Ray has found one or more numeric literals in our code, and it plans to make two mutations to those numbers. We can see in our code that there is only one numeric literal, the value returned from func() on line 2:

```
def func():
2 return 1234
```
So Cosmic Ray is going to mutate that number in two ways, running the test suite each time.

The cr-report tool is useful for examining sessions, and it's main purpose is to give you summary reports after an entire session has been executed, which we'll do in the next step.

### **1.2.6 Execution**

Now that you've initialized and baselined your session, it's time to start making mutants and testing them. We do this with the exec command. exec looks in your session file, tutorial.sqlite, for any mutations which were detected in the init phase that don't yet have results. For each of these, it performs the specified mutation and runs the test suite.

As we saw, we only have two mutations to make, and our test suite is very small. As a result the exec command will run quite quickly:

cosmic-ray exec tutorial.toml tutorial.sqlite

This should produce no output.

Note: The module and test suite for this tutorial are "toys" by design. As such, they run very quickly. Most real-world modules and test suites are much more substantial and require much longer to run. For example, if a test suite takes 10 seconds to run and Cosmic Ray finds 1000 mutations, a full exec will take 10 x 1000 = 10,000 seconds, or about 2.7 hours.

#### **Committing before** *exec*

If you're using revision control with your code (you are, right?!), you should consider committing your changes before running *exec*. While it's not strictly necessary to do this in simple cases, it's often important to commit if you're using tools like *cr-http-workers* that rely on fetching code from a repository.

Also, while Cosmic Ray is designed to be robust in the face of exceptions and crashes, there is always the possibility that Cosmic Ray won't correctly undo a mutation. Remember, it makes mutations directly on disk, so if a mutation is not correctly undone, and if you haven't committed your changes prior to testing, you run the risk of introducing a mutation into you code accidentally.

## **1.2.7 Reporting the results**

Assuming it ran correctly, we can now use  $cr$ -report to see the updated state of our session:

cr-report tutorial.sqlite --show-pending

This time we see that both mutations were made, tests were run for each, and both were "killed":

```
[job-id] f168ef23dff24b75846a730858fe0111
mod.py core/NumberReplacer 0
worker outcome: normal, test outcome: killed
[job-id] 929a563b613242b48dae0f2de74ad2af
mod.py core/NumberReplacer 1
worker outcome: normal, test outcome: killed
total jobs: 2
complete: 2 (100.00%)
surviving mutants: 0 (0.00%)
```
**Tip:** You don't have to wait for exec to complete to generate a report. If you have a long-running session and want to see your progress, you can execute cr-report while cosmic-ray exec is running to view the progress the latter is making.

#### **HTML reports**

You can also generate a handy HTML report with *cr-html*:

cr-html tutorial.sqlite > report.html

You can then open report.html in your browser to see the details. One nice feature of these HTML reports is that they show the actual mutation that was used.

## **1.3 Tutorial: Distributed, concurrent mutation testing**

One of the main practical challenges to mutation testing is that it can take a long time. Even on moderately sized projects, you might need millions of individual mutations and test runs. This can be prohibitive to run on a single system.

One way to cope with these long runtimes is to parallelize the mutation and testing procedures. Fortunately, mutation testing is [embarassingly parallel in nature,](https://en.wikipedia.org/wiki/Embarrassingly_parallel) so we can apply some relatively simple techniques to get really nice scaling up of the work. To support parallel execution of mutation testing runs, Cosmic Ray has the notion of *distributors* which can control where and how tests are run. Different distributors can run tests in different contexts: in parallel on a single machine, by distributing them across a message bus, or perhaps by spawning test runs on cloud systems.

### **1.3.1 The HTTP distributor**

Cosmic Ray includes cosmic\_ray.distributors.http.HttpDistributor, a distributor which allows you to send mutation-and-test requests to workers running locally or remotely. You can run as many of these workers as you want, thereby making it possible to run as many mutations in parallel as you want.

Each worker is a small HTTP server, listening for requests from the exec command to perform a mutation and test. Each worker handlers only one mutation request at a time. Critically, each worker has its own copy of the code under test, meaning that it can make mutations to that copy of the code without interfering with other workers.

You need to make sure that workers are running prior to running the exec command. exec doesn't have any support for starting workers. The major configuration involved with the HTTP distributor is telling exec where there workers are listening.

#### **A sample project**

To demonstrate HttpDistributor we'll need a sample module and test suite. We'll use a very simple set of code, as we did in *[the basic tutorial](#page-6-2)*.

Create a new directory to hold this code. We'll refer to this directory as ROOT.

Create the file ROOT/mod.py with these contents:

```
def func():
    return 1234
```
Then create ROOT/test\_mod.py with these contents:

```
import unittest
import mod
class Tests(unittest.TestCase):
    def test_func(self):
        self.assertEqual(mod.func(), 1234)
```
Finally, we'll create a configuration, ROOT/config.toml:

```
1 [cosmic-ray]
2 \mod P = "mod.py"
\text{ 3} timeout = 10.0
4 excluded-modules = []
s | test-command = "python -m unittest test_mod.py"
6
7 [cosmic-ray.distributor]
\sinh 2\theta = \sinh 2\theta9
10 [cosmic-ray.distributor.http]
11 worker-urls = ["http://localhost:9876"]
```
This config is similar to others that we've looked at, with the major difference that it specifies the use of the 'http' distributor rather than 'local'. On line 8 we set "cosmic-ray.distributor.name" to "http".

Then on line 11 we set the "cosmic-ray.distributor.http.worker-urls" setting to a list containing a URL. This is the address at which a *worker* will be listening for mutation requests. This configuration only specifies a single worker, but we can put as many workers here as we want.

#### **Starting a worker**

Before Cosmic Ray can send requests to a worker, we need to start it. From the ROOT directory, start a worker using the http-worker command:

```
cd $ROOT
cosmic-ray --verbosity INFO http-worker --port 9876
```
The --verbosity INFO argument configures the worker's logging to show more messages than normal. The --port 9876 argument instructs it to listen for requests on port 9876, the same port we specified in the 'workerurls' list in our configuration. The worker will tell you that it's waiting to process requests on port 9876:

```
========= Running on http://0.0.0.0:9876 ========
(Press CTRL+C to quit)
```
Note that your worker must be running in the same directory as you would normally run the tests from. In this case, we're expecting the tests to be run in \$ROOT, so make sure your worker is running in that directory. Generally speaking, the worker doesn't do much more than mutate the code on disk and run the test command you've specified in your config.

#### **Running the tests**

We need to leave the worker running in its own terminal, so for these next steps you'll need to start a new terminal.

First we need to initialize a new Cosmic Ray session:

```
cd $ROOT
cosmic-ray init config.toml session.sqlite
```
Once the session is created, we can execute the tests:

```
cosmic-ray exec config.toml session.sqlite
```
This should execute very quickly. The most important thing to note is that our worker process is where the mutation and testing actually occurred. If you switch back to the terminal hosting your worker, you should see that it produced output something like this:

```
[05/16/21 11:31:10] INFO INFO:cosmic_ray.mutating:Applying mutation: path=mod.py,
                              mutating.py:111
                          op=<cosmic_ray.operators.number_replacer.NumberReplacer
˓→object at 0x10d2b9550>,
                          occurrence=1
                  INFO INFO: cosmic_ray.testing: Running test (timeout=10.0):
˓→python -m unittest test_mod.py testing.py:36
                  INFO INFO:aiohttp.access:::1 [16/May/2021:09:31:10 +0000]
˓→"POST / HTTP/1.1" 200 899 "-" web_log.py:206
                          "Python/3.7 aiohttp/3.7.4.post0"
                  INFO INFO:cosmic_ray.mutating:Applying mutation: path=mod.py,
→ mutating.py:111
                          op=<cosmic_ray.operators.number_replacer.NumberReplacer
˓→object at 0x10d4cdf60>,
                          occurrence=0
                  INFO INFO:cosmic_ray.testing:Running test (timeout=10.0):
˓→python -m unittest test_mod.py testing.py:36
[05/16/21 11:31:11] INFO INFO:aiohttp.access:::1 [16/May/2021:09:31:10 +0000]
˓→"POST / HTTP/1.1" 200 899 "-" web_log.py:206
                          "Python/3.7 aiohttp/3.7.4.post0"
```
Congratulations! You've just performed your first distributed mutation testing with Cosmic Ray. There are other details you need to consider when scaling beyond a single worker, but this small example covers the most important elements: setting up the configuration and starting a worker.

At this point you can kill the worker you started earlier.

### **1.3.2 Concurrent execution with multiple workers**

In the previous example we only ran a single worker process, so from a concurrency point of view this was no different from using the 'local' distributor. Before we can run multiple workers, though, we need to consider what resources each worker requires. Ultimately, each worker needs two things:

- An HTTP endpoint
- A copy of the code under test that it can modify

In this example we'll create the unique endpoints by giving each worker its own port. In principle, though, workers may be running on entirely different machines on a network.

#### **Distinct copies of the code**

As mentioned earlier, Cosmic Ray mutation works by actually modifying the code on disk. As such, multiple workers can't share a single copy of the code; their mutations would interfere with one another. So we need to make sure each worker has a copy of the code under test.

For this example, we'll manually copy the files around:

```
cd $ROOT
mkdir worker1
cp mod.py worker1
cp test_mod.py worker1
mkdir worker2
cp mod.py worker2
cp test_mod.py worker2
```
Now the directories worker1 and worker2 contain separate copies of the code under test.

#### **Starting the workers**

Now we can start the workers. Remember that each will run in its own terminal. In one terminal, start the first worker:

```
cd $ROOT/worker1
cosmic-ray --verbosity INFO http-worker --port 9876
```
Then in another terminal start a second worker:

```
cd $ROOT/worker2
cosmic-ray --verbosity INFO http-worker --port 9877
```
Note that the workers are using different ports.

#### **Update the configuration**

To tell Cosmic Ray to use both of these workers, we need to update our configuration. Edit config.toml to specify both workers URLs:

```
1 [cosmic-ray]
2 \mod 2 module-path = "mod.py"
\text{ 3} timeout = 10.0
4 excluded-modules = []test-command = "python -m unittest test_mod.py"6
7 [cosmic-ray.distributor]
\sum_{n=1}^{\infty} name = "http"
9
10 [cosmic-ray.distributor.http]
11 worker-urls = ["http://localhost:9876", "http://localhost:9877"]
```
On line 11 we now list the endpoints for both workers.

#### **Running the tests**

We're now ready to run the tests. Go back to ROOT and re-initialize your session:

```
cd $ROOT
cosmic-ray init config.toml session.sqlite
```
Finally, we can execute the tests:

cosmic-ray exec config.toml session.sqlite

If you run cr-report you should see that two tests were run and that there were no survivors:

```
$ cr-report session.sqlite
e4e56a71a059466f861d62c987988efe mod.py core/NumberReplacer 0
worker outcome: normal, test outcome: killed
7820da3f68cd40a7b60d69506e87c4aa mod.py core/NumberReplacer 1
worker outcome: normal, test outcome: killed
total jobs: 2
complete: 2 (100.00%)
surviving mutants: 0 (0.00%)
```
Likewise, if you look at the terminals for your two workers, you should see that they each received a request to perform a mutation test.

That's really all there is to distributed mutation testing with HttpDistributor. You simply start as many workers as you need, specifying their endpoints in your configuration.

Important: At this point you should kill the workers you started.

### **1.3.3 cr-http-workers: A tool for starting workers**

It's extremely common for the code under test (and the tests themselves) to be in a git repository. As such, a simple way to create the isolated copies of the code that each worker requires is to clone this git repository. Once the mutation testing is done, these clones can be deleted.

To simplify this process Cosmic Ray provides cr-http-workers. This program reads your configuration to determine how many workers to start, and you provide it with a git repository to clone. For each 'worker-url' in your configuration it will clone the git repository and start a worker in that clone. You can then run exec to distribute work to those workers. Once the testing is over, you can kill cr-http-workers and it will clean up the workers and their clones.

#### **Preparing the git repository**

To use cr-http-workers we first need a git repository, so we'll create one from our existing code.

Note: You should first delete the worker1 and worker2 directories if they still exist. This isn't critical, but it might be confusing to leave them around.

Here's how to initialize the git repository:

```
cd $ROOT
git init
git add mod.py
git add test_mod.py
git commit -a -m "initialized repo"
```
#### **Running the workers**

Once the git repo is initialized, we can start the workers:

```
cr-http-workers config.toml .
```
This tell cr-http-workers to read config.toml to determine the worker endpoints. The second argument, ".", tells it to clone the git repository in the current directory. In practice this repo URL will often be hosted elsewhere (e.g. github), but for our purposes we'll just work with the local repo.

This will start both workers processes, and the output from those workers will be shown in the output from cr-http-workers.

#### **Running the tests**

Once the workers are running, running the tests just involves the standard init and exec commands:

```
cd $ROOT
cosmic-ray init config.toml session.sqlite
cosmic-ray exec config.toml session.sqlite
```
Remember that you'll need to run this in another terminal.

Once the tests complete you can kill the cr-http-workers process. There's not much more to it than that!

#### **Limitations**

The main limitation of cr-http-workers is that it can only start workers on your local machine. If you want to run workers on other machines, you'll need to use some other mechanism. But very often, being able to run multiple workers on a single machine is a huge gain for mutation testing. Mutation testing time will scale down linearly with the number of workers you run, so running 4 workers on your system will - within certain limits - let you run your mutation testing 4 times faster.

## **1.3.4 Alternatives to HttpDistributor**

If HttpDistributor doesn't meet your needs, Cosmic Ray allows you to write your own distributor and use it as a plugin. You might want to write a distributor plugin using [Celery,](https://docs.celeryproject.org/en/stable/getting-started/introduction.html) for example, to take advantage of its sophisticated message bus.

## **1.4 Concepts**

Cosmic Ray comprises a number of important and potentially confusing concepts. In this section we'll look at each of these concepts, explaining their role in Cosmic Ray and how they relate to other concepts. We'll also use this section to establish the terminology that we'll use throughout the rest of the documentation.

## **1.4.1 Operators**

An *operator* in Cosmic Ray is a class that represents a specific type of mutation. The first role of an operator is to identify points in the code where a specific mutation can be applied. The second role of an operator is to actually perform the mutation when requested.

An example of an operator is cosmic\_ray.operators.break\_continue. As its name implies, this operator mutates code by replacing break with continue. During the initialization of a session, this operator identifies all of the locations in the code where this mutation can be applied. Then, during execution of a session, it actually mutates the code by replacing break nodes with continue nodes.

Operators are exposed to Cosmic Ray via plugins, and users can choose to extend the available operator set by providing their own operators. Operators are implemented as subclasses of  $cosmic\_ray. operators. operator.$ [Operator](#page-30-0).

## **1.4.2 Distributors**

*Distributors* determine the context in which tests are executed. The primary examples of distributors are cosmic\_ray.distribution.local.LocalDistributor and cosmic\_ray.distribution.http. HttpDistributor. The local distributor tests on the local machine, modifying an existing copy of the code in-place, running each test serially with no concurrency.

The http distributor distributes tests to remote workers via HTTP. There can be any number of workers, and they can run the tests in parallel. Because of this concurrency, each HTTP worker will generally have its own copy of the code under test.

Distributors have broad control over how they execute tests. During the execution phase they are given a sequence of pending mutations to execute, and it's their job to execute the tests in the appropriate context and return a result. Cosmic Ray doesn't impose any real constraints on how distributors accomplish this.

Distributors can require arbitrarily complex infrastructure and configuration. For example, the HTTP distributor requires you to start the workers prior to starting execution, and it requires that you provide each worker with its own copy of the code under test.

Distributors are implemented as plugins to Cosmic Ray. They are dynamically discovered, and users can create their own distributors. Cosmic Ray includes two execution engines plugins, *local* and *http*.

## **1.4.3 Configurations**

A *configuration* is a TOML file that describes the work that Cosmic Ray will do. For example, it tells Cosmic Ray which modules to mutate, how to run tests, which tests to run, and so forth. You need to create a config before doing any real work with Cosmic Ray.

You can create a skeleton config by running cosmic-ray new-config <config file>. This will ask you a series of questions and create a config from the answers. Note that this config will generally be incomplete and require you to edit it for completeness.

In many Cosmic Ray examples we'll use the name "config.toml" for configurations. You are not required to use this name, however. You can use any file name you want for your configurations.

Important: The full set of configuration options are not currently well documented. Each plugin can, in principle and often in practice, use their own specialized configuration options. We need to work on making the documentation of these options automatic and part of the plugin API. For detail on configuration options, the best place to check is currently in the tests/example\_project directory.

### **1.4.4 Sessions**

Cosmic Ray has a notion of *sessions* which encompass an entire mutation testing run. Essentially, a session is a database which records the work that needs to be done for a run. Then as results are available from workers that do the actual testing, the database is updated with results. By having a database like this, Cosmic Ray can safely stop in the middle of a (potentially very long) session and be restarted. Since the session knows which work is already completed, it can continue where it left off.

Sessions also allow for arbitrary post-facto analysis and report generation.

#### **Initializing sessions**

Before you can do mutation testing with Cosmic Ray, you need to first initialize a session. You can do this using the init command. With this command you tell Cosmic Ray a) the name of the session, b) which module(s) you wish to mutate and c) the location of the test suite. For example, to mutate the package allele, using the unittest to run the tests in allele\_tests, and using the local execution engine, you could first need to create a configuration like this:

```
[cosmic-ray]
module-path = "allele"
timeout = 10excluded-modules = []
test-command = python -m unittest allele_tests
distributor.name = "local"
```
You would run cosmic-ray init like this:

cosmic-ray init config.toml session.sqlite

You'll notice that this creates a new file called allele\_session.sqlite. This is the database for your session.

### **1.4.5 Test suite**

To be able to kill the mutants Cosmic Ray uses your test cases. But the mutants are not considered "more dead" when more test cases fail. Given that a single failing test case is sufficient to kill a mutant, it's a good idea to configure the test runner to exit as soon as a failing test case is found.

<span id="page-19-0"></span>For pytest and nose that can be achieved with the  $-x$  option.

#### An important note on separating tests and production code

Cosmic Ray has a relatively simple view of how to mutate modules. Fundamentally, it will attempt to mutate any and all code in a module. This means that if you have test code in the same module as your code under test, Cosmic Ray will happily mutate the test code along with the production code. This is probably not what you want.

The best way to avoid this problem is to keep your test code in separate modules from your production code. This way you can tell Cosmic Ray precisely what to mutate.

Ideally, your test code will be in a different package from your production code. This way you can tell Cosmic Ray to mutate an entire package without needing to filter anything out. However, if your test code is in the same package as your production code (a common configuration), you can use the excluded-modules setting in your configuration to prevent mutation of your tests.

Given the choice, though, we recommend keeping your tests outside of the package for your code under test.

#### **Executing tests**

Once a session has been initialized, you can start executing tests by using the exec command. This command needs the config and the session you provided to init:

cosmic-ray exec config.toml session.sqlite

Normally this won't produce any output unless there are errors.

#### **Viewing the results**

Once your tests have completed, you can view the results using the  $cr$ -report command:

cr-report test\_session.sqlite

This will give you detailed information about what work was done, followed by a summary of the entire session.

### **1.4.6 Test commands**

The test-command field of a configuration tells Cosmic Ray how to run tests. Cosmic Ray runs this command from whatever directory you run the exec command (or, in the case of remote execution, in whatever directory the remote command handler is running).

### **1.4.7 Timeouts**

One difficulty mutation testing tools have to face is how to deal with mutations that result in infinite loops (or other pathological runtime effects). Cosmic Ray takes the simple approach of using a *timeout* to determine when to kill a test and consider it *incompetent*. That is, if a test of a mutant takes longer than the timeout, the test is killed, and the mutant is marked incompetent.

You specify a test time through the timeout configuration key. This key specifies an absolute number of seconds that a test will be allowed to run. After the timeout is up, the test is killed. For example, to specify that tests should timeout after 10 seconds, use:

```
# config.toml
[cosmic-ray]
timeout = 10
```
## **1.5 How-tos**

### **1.5.1 Filters**

The cosmic-ray init commands scans a module for all possible mutations, but we don't always want to execute all of these. For example, we may know that some of these mutations will result in *equivalent mutants*, so we need a way to prevent these mutations from actually being run.

To account for this, Cosmic Ray includes a number of *filters*. Filters are nothing more than programs - generally small ones - that modify a session in some way, often by marking certains mutations as "skipped", thereby preventing them from running. The name "filter" is actually a bit misleading since these programs could modify a session in ways other than simply skipping some mutations. In practice, though, the need to skip certain tests is by far the most common use of these programs.

#### **Using filters**

Generally speaking, filters will be run immediately after running  $\cos$ mic-ray init. It's up to you to decide which to run, and often they will be run along with init in a batch script or CI configuration.

For example, if you wanted to apply the cr-filter-pragma filter to your session, you could do something like this:

```
cosmic-ray init cr.conf session.sqlite
cr-filter-pragma session.sqlite
```
The init would first create a session where *all* mutation would be run, and then the cr-filter-pragma call would mark as skipped all mutations which are on a line with the pragma comment.

#### **Filters included with Cosmic Ray**

Cosmic Ray comes with a number of filters. Remember, though, that they are nothing more than simple programs that modify a session in some way; it should be straightforward to write your own filters should the need arise.

#### **cr-filter-operators**

cr-filter-operators allows you to filter out operators according to their names. You provide the filter with a set of regular expressions, and any Cosmic Ray operator who's name matches a one of these expressions will be skipped entirely.

The configuration is provided through a TOML file such as a standard Cosmic Ray configuration. The expressions must be in a list at the key "cosmic-ray.filters.operators-filter.exclude-operators". Here's an example:

```
[cosmic-ray.filters.operators-filter]
exclude-operators = [
  "core/ReplaceComparisonOperator_Is(Not)?_(Not)?(Eq|[LG]tE?)",
  "core/ReplaceComparisonOperator_(Not)?(Eq|[LG]tE?)_Is(Not)?",
```
(continues on next page)

(continued from previous page)

```
"core/ReplaceComparisonOperator_LtE_Eq",
"core/ReplaceComparisonOperator_Lt_NotEq",
```
The first regular expression here is skipping the following operators:

• core/ReplaceComparisonOperator\_Is\_Eq

]

- core/ReplaceComparisonOperator\_Is\_Lt
- core/ReplaceComparisonOperator\_Is\_LtE
- core/ReplaceComparisonOperator\_Is\_Gt
- core/ReplaceComparisonOperator\_Is\_GtE
- core/ReplaceComparisonOperator\_Is\_NotEq
- core/ReplaceComparisonOperator\_Is\_NotLt
- core/ReplaceComparisonOperator\_Is\_NotLtE
- core/ReplaceComparisonOperator\_Is\_NotGt
- core/ReplaceComparisonOperator\_Is\_NotGtE
- core/ReplaceComparisonOperator\_IsNot\_Eq
- core/ReplaceComparisonOperator IsNot Lt
- core/ReplaceComparisonOperator IsNot LtE
- core/ReplaceComparisonOperator\_IsNot\_Gt
- core/ReplaceComparisonOperator\_IsNot\_GtE
- core/ReplaceComparisonOperator\_IsNot\_NotEq
- core/ReplaceComparisonOperator\_IsNot\_NotLt
- core/ReplaceComparisonOperator\_IsNot\_NotLtE
- core/ReplaceComparisonOperator\_IsNot\_NotGt
- core/ReplaceComparisonOperator\_IsNot\_NotGtE

While all of the entries in *operators-filter.exclude-operators* are treated as regular expressions, you don't need to us "fancy" regular expression features in them. As in the last two entries in the example above, you can do matching against an exact string; these are still regular expressions, albeit simple ones.

For a list of all operators in your Cosmic Ray installation, run cosmic-ray operators.

#### **cr-filter-pragma**

The cr-filter-pragma filter looks for lines in your source code containing the comment "# pragma: no mutate". Any mutation in a session that would mutate such a line is skipped.

#### **cr-filter-git**

The cr-filter-git filter looks for edited or new lines from the given git branch. Any mutation in a session that would mutate other lines is skipped.

By default the master branch is used, but you could define another one like this:

```
[cosmic-ray.filters.git-filter]
branch = "rolling"
```
#### **External filters**

Other filters are defined in separate projects.

#### **cosmic-ray-spor-filter**

The cosmic-ray-spor-filter filter modifies a session by skipping mutations which are indicated in a [spor](https://github.com/abingham/spor) anchored metadata repository. In short, spor provides a way to associated arbitrary metadata with ranges of code, and this metadata is stored outside of the code. As your code changes, spor has algorithms to update the metadata (and its association with the code) automatically.

Get more details at [the project page.](https://github.com/abingham/cosmic-ray-spor-filter)

### **1.5.2 Distributors**

TODO: Explain how to create a distributor.

#### **1.5.3 Implementation**

Cosmic Ray works by parsing the module under test (MUT) and its submodules into abstract syntax trees using [parso.](https://github.com/davidhalter/parso) It walks the parse trees produced by parso, allowing mutation operators to modify or delete them. These modified parse trees are then turned back into code which is written to disk for use in a test run.

For each individual mutation, Cosmic Ray applies a mutation to the code on disk. It then uses user-supplied test commands to run tests against mutated code.

In effect, the mutation testing algorithm is something like this:

```
for mod in modules_under_test:
   for op in mutation_operators:
        for site in mutation_sites(op, mod):
            mutant\_ast = mutate\_ast(op, mod, site)write_to_disk(mutant_ast)
            try:
                if discover_and_run_tests():
                    print('Oh no! The mutant survived!')
                else:
                    print('The mutant was killed.')
            except Exception:
                print('The mutant was incompetent.')
```
Obviously this can result in a lot of tests, and it can take some time if your test suite is large and/or slow.

## **1.5.4 Mutation Operators**

In Cosmic Ray we use *mutation operators* to implement the various forms of mutation that we support. For each specific kind of mutation – constant replacement, break/continue swaps, and so forth – there is an operator class that knows how to create that mutation from un-mutated code.

#### **Implementation details**

Cosmic Ray relies on [parso](https://github.com/davidhalter/parso) to parse Python code into trees. Cosmic Ray operators work directly on this tree, and the results of modifying this tree are written to disk for each mutation.

Each operator is ultimately a subclass of cosmic\_ray.operators.operator.Operator. We pass operators to various parse-tree *visitors* that let the operator view and modify the tree. When an operator reports that it can potentially modify a part of the tree, Cosmic Ray notes this and, later, asks the operator to actually perform this mutation.

#### **Implementing an operator**

To implement a new operator you need to create a subclass of cosmic\_ray.operators.operator. Operator. The first method an operator must implement is Operator.mutation\_positions() which tells Cosmic Ray how the operator could mutate a particular parse-tree node.

Second, an operator subclass must implement Operator.mutate() which actually mutates a parse-tree node.

Finally, an operator must implement the class method Operator.examples(). This provides a set of before and after code snippets showing how the operator works. These examples are used in the test suite and potentially for documenation purposes. An operator can choose to provide no examples simply by returning an empty iterable from examples, though we may decide to check for an absence of examples in the future. In any case, it's good form to provide examples.

In both cases, the operator implementation works directly with the parso parse tree objects.

### **Operator provider plugins**

Cosmic Ray is designed to be extended with arbitrary operators provided by users. It dynamically discovers operators at runtime using the stevedore plugin system which relies on the setuptools entry\_points concept.

Rather than having individual plugins for each operator, Cosmic Ray lets users specify *operator provider* plugins. An operator provider can supply any number of operators to Cosmic Ray. At a high level, Cosmic Ray finds all of the operators available to it by iterating over the operator provider plugins, and for each of those iterating over the operators that it exposes.

The operator provider API is very simple:

```
class OperatorProvider:
   def __iter__(self):
        "The sequence of operator names that this provider supplies"
        pass
    def __getitem__(self, name):
        "Get an operator class by name."
        pass
```
In other words, a provider must have a (locally) unique name for each operator it provides, it must provide an iterator over those names, and it must allow Cosmic Ray to look up operator classes by name.

To make a new operator provider available to Cosmic Ray you need to create a cosmic\_ray. operator\_providers entry point; this is generally done in setup.py. We'll show an example of how to do this later.

#### **Operator naming**

All operators in Cosmic Ray have a unique name for any given session. The name of an operator is based on two elements:

- 1. The name of the operator\_provider entry point (i.e. as specified in setup.py)
- 2. The name that the provider associates with the operator.

The full name of an operator is simply the provider's name and the operator's name joined with "/". For example, if the provider's name was "widget\_corp" and the operator's name was "add\_whitespace", the full name of the operator would be "widget\_corp/add\_whitespace".

#### **A full example: NumberReplacer**

One of the operators bundled with Cosmic Ray is implemented with the clas cosmic\_ray.operators. number replacer. NumberReplacer. This operator looks for Num nodes (number literals in source code) and replaces them with new Num nodes that have a different numeric value. To demonstrate how to create a mutation operator and provider, we'll step through how to create that operator in a new package called example.

#### **Creating the operator class**

The initial layout for our package is like this:

```
setup.py
example/
   \_init.py
```
\_\_init\_\_.py is empty and setup.py has very minimal content:

```
from setuptools import setup
setup(
    name='example',
    version='0.1.0',
)
```
The first thing we need to do is create a new Python source file to hold our new operator. Create a file named number\_replacer.py in the example directory. It has the following contents:

```
from cosmic_ray.operators.operator import Operator
import parso
class NumberReplacer(Operator):
    """An operator that modifies numeric constants."""
   def mutation_positions(self, node):
        if isinstance(node, parso.python.tree.Number):
            yield (node.start_pos, node.end_pos)
```
(continues on next page)

(continued from previous page)

```
def mutate(self, node, index):
    """Modify the numeric value on `node`."""
   assert isinstance(node, parso.python.tree.Number)
   val = eval(node.value) + 1return parso.python.tree.Number(' ' + str(val), node.start_pos)
```
Let's step through this line-by-line. We first import Operator because we need to inherit from it:

**from cosmic\_ray.operators.operator import** Operator

We then import parso because we need to use it to create mutated nodes:

**import parso**

We define our new operator by creating a subclass of Operator called NumberReplacer:

**class NumberReplacer**(Operator):

The mutate positions method is called whenever Cosmic Ray needs to know if an operator can mutate a particular node. We implement ours to report a single mutation at each "number":

```
def mutation_positions(self, node):
   if isinstance(node, parso.python.tree.Number):
       yield (node.start_pos, node.end_pos)
```
Finally we implement Operator.mutate() which is called to actually perform the mutation.mutate() should return one of:

- None if the node argument should be removed from the tree, or
- a new parso node to replace the original one

In this case, we simply create a new Number node with a new value and return it:

```
def mutate(self, node, index):
    """Modify the numeric value on `node`."""
   assert isinstance(node, parso.python.tree.Number)
   val = eval(node.value) + 1return parso.python.tree.Number(' ' + str(val), node.start_pos)
```
That's all there is to it. This mutation operator is now ready to be applied to any code you want to test.

However, before it can really be used, you need to make it available as a plugin.

#### **Creating the provider**

In order to expose our operator to Cosmic Ray we need to create an operator provider plugin. In the case of a single operator like ours, the provider implementation is very simple. We'll put the implementation in  $\exp(-\epsilon)$ provider.py:

```
# example/provider.py
from .number_replacer import NumberReplacer
class Provider:
   _operators = {'number-replacer': NumberReplacer}
   def __iter__(self):
       return iter(Provider._operators)
   def __getitem__(self, name):
       return Provider._operators[name]
```
#### **Creating the plugin**

In order to make your operator available to Cosmic Ray as a plugin, you need to define a new cosmic\_ray. operator\_providers entry point. This is generally done through setup.py, which is what we'll do here.

Modify setup.py with a new entry\_points argument to setup():

```
setup(
    . . .
   entry_points={
        'cosmic_ray.operator_providers': [
            'example = example.provider:Provider'
        ]
    })
```
Now when Cosmic Ray queries the cosmic\_ray.operator\_providers entry point it will see your provider and hence your operator - along with all of the others.

## **1.6 Reference**

#### **1.6.1 Cosmic Ray API**

**cosmic\_ray package**

**Subpackages**

**cosmic\_ray.ast package**

**Submodules**

**cosmic\_ray.ast.ast\_query module**

**Module contents**

**cosmic\_ray.commands package**

### <span id="page-28-3"></span>**Submodules**

**cosmic\_ray.commands.execute module**

**cosmic\_ray.commands.init module**

**cosmic\_ray.commands.new\_config module**

**Module contents**

**cosmic\_ray.distribution package**

**Submodules**

<span id="page-28-1"></span>**cosmic\_ray.distribution.distributor module**

Base distributor implementation details.

**class** cosmic\_ray.distribution.distributor.**Distributor** Bases: object

Base class for work distribution strategies.

#### **cosmic\_ray.distribution.http module**

**cosmic\_ray.distribution.local module**

<span id="page-28-0"></span>**Module contents**

**cosmic\_ray.operators package**

**Submodules**

**cosmic\_ray.operators.binary\_operator\_replacement module**

**cosmic\_ray.operators.boolean\_replacer module**

**cosmic\_ray.operators.break\_continue module**

**cosmic\_ray.operators.comparison\_operator\_replacement module**

**cosmic\_ray.operators.exception\_replacer module**

**cosmic\_ray.operators.keyword\_replacer module**

#### <span id="page-28-2"></span>**cosmic\_ray.operators.no\_op module**

Implementation of the no-op operator.

```
class cosmic_ray.operators.no_op.NoOp
```
Bases: [cosmic\\_ray.operators.operator.Operator](#page-30-0)

An operator that makes no changes.

This is primarily for baselining and debugging. It behaves like any other operator, but it makes no changes. Obviously this means that, if your test suite passes on unmutated code, it will still pass after applying this operator. Use with care.

#### **classmethod examples**()

Examples of the mutations that this operator can make.

This is primarily for testing purposes, but it could also be used for documentation.

Each example takes the following arguments: pre\_mutation\_code: code prior to applying the mutation. post\_mutation\_code: code after (successfully) applying the mutation. occurrence: the index of the occurrence to which the mutation is

applied (optional, default=0).

operator args: a dictionary of arguments to be \*\*-unpacked to the operator (optional, default= $\{\}$ ).

Returns: An iterable of Examples.

#### **mutate**(*node*, *index*)

Mutate a node in an operator-specific manner.

Return the new, mutated node. Return None if the node has been deleted. Return node if there is no mutation at all for some reason.

#### **mutation\_positions**(*node*)

All positions where this operator can mutate node.

An operator might be able to mutate a node in multiple ways, and this function should produce a position description for each of these mutations. Critically, if an operator can make multiple mutations to the same position, this should produce a position for each of these mutations (i.e. multiple identical positions).

Parameters **node** – The AST node being mutated.

Returns An iterable of ((start-line, start-col), (stop-line, stop-col)) tuples describing the locations where this operator will mutate node.

#### **cosmic\_ray.operators.number\_replacer module**

#### <span id="page-29-0"></span>**cosmic\_ray.operators.operator module**

Implementation of operator base class.

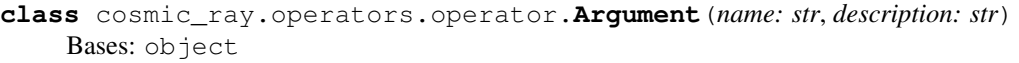

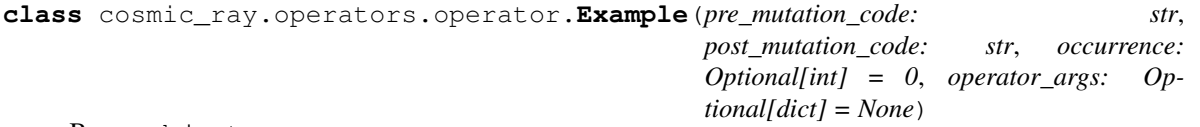

Bases: object

A structure to store pre and post mutation operator code snippets, including optional specification of occurrence and operator args.

<span id="page-30-2"></span>This is used for testing whether the pre-mutation code is correctly mutated to the post-mutation code at the given occurrence (if specified) and for the given operator args (if specified).

**occurrence = 0**

**operator\_args = None**

<span id="page-30-0"></span>**class** cosmic\_ray.operators.operator.**Operator**

Bases: abc.ABC

The mutation operator base class.

**classmethod arguments**() → Sequence[cosmic\_ray.operators.operator.Argument] Sequence of Arguments that the operator accepts.

Returns: A Sequence of Argument instances

#### **classmethod examples**()

Examples of the mutations that this operator can make.

This is primarily for testing purposes, but it could also be used for documentation.

Each example takes the following arguments: pre\_mutation code: code prior to applying the mutation. post mutation code: code after (successfully) applying the mutation. occurrence: the index of the occurrence to which the mutation is

applied (optional, default=0).

operator args: a dictionary of arguments to be \*\*-unpacked to the operator (optional, default= $\{\}$ ).

Returns: An iterable of Examples.

#### **mutate**(*node*, *index*)

Mutate a node in an operator-specific manner.

Return the new, mutated node. Return None if the node has been deleted. Return node if there is no mutation at all for some reason.

#### **mutation\_positions**(*node*)

All positions where this operator can mutate node.

An operator might be able to mutate a node in multiple ways, and this function should produce a position description for each of these mutations. Critically, if an operator can make multiple mutations to the same position, this should produce a position for each of these mutations (i.e. multiple identical positions).

Parameters **node** – The AST node being mutated.

Returns An iterable of ((start-line, start-col), (stop-line, stop-col)) tuples describing the locations where this operator will mutate node.

**cosmic\_ray.operators.provider module**

**cosmic\_ray.operators.remove\_decorator module**

#### **cosmic\_ray.operators.unary\_operator\_replacement module**

#### <span id="page-30-1"></span>**cosmic\_ray.operators.util module**

Utilities for implementing operators.

<span id="page-31-3"></span>cosmic\_ray.operators.util.**extend\_name**(*suffix*)

A factory for class decorators that modify the class name by appending some text to it.

Example:

```
@extend_name('_Foo')
class Class:
   pass
assert Class.__name__ == 'Class_Foo'
```
#### **cosmic\_ray.operators.zero\_iteration\_for\_loop module**

#### <span id="page-31-0"></span>**Module contents**

**cosmic\_ray.tools package**

**Subpackages**

**cosmic\_ray.tools.filters package**

**Submodules**

**cosmic\_ray.tools.filters.filter\_app module**

**cosmic\_ray.tools.filters.git module**

**cosmic\_ray.tools.filters.operators\_filter module**

**cosmic\_ray.tools.filters.pragma\_no\_mutate module**

<span id="page-31-2"></span>**Module contents**

**Submodules**

**cosmic\_ray.tools.badge module**

**cosmic\_ray.tools.html module**

**cosmic\_ray.tools.http\_workers module**

**cosmic\_ray.tools.report module**

**cosmic\_ray.tools.survival\_rate module**

<span id="page-31-1"></span>**cosmic\_ray.tools.xml module**

<span id="page-32-3"></span>**Module contents**

**Submodules**

**cosmic\_ray.cli module**

**cosmic\_ray.config module**

<span id="page-32-0"></span>**cosmic\_ray.exceptions module**

**exception** cosmic\_ray.exceptions.**CosmicRayTestingException** Bases: Exception

Exception that we use for exception replacement.

#### <span id="page-32-1"></span>**cosmic\_ray.modules module**

Functions related to finding modules for testing.

cosmic\_ray.modules.**filter\_paths**(*paths*, *excluded\_paths*) Filter out path matching one of excluded\_paths glob

#### **Parameters**

- **paths** path to filter.
- **excluded\_paths** List for glob of modules to exclude.

Returns An iterable of paths Python modules (i.e. \*py files).

cosmic\_ray.modules.**find\_modules**(*module\_paths*)

Find all modules in the module (possibly package) represented by module\_path.

Parameters **module\_paths** – A list of pathlib.Path to Python packages or modules.

Returns An iterable of paths Python modules (i.e. \*py files).

**cosmic\_ray.mutating module**

**cosmic\_ray.plugins module**

#### <span id="page-32-2"></span>**cosmic\_ray.progress module**

Management of progress reporting.

The design of this subsystem is such that progress reporting is decoupled from updating the current progress. This allows for progress reporting functions which can be invoked from another context, such as a SIGINFO signal handler.

As such, reporter callables are responsible only for displaying current progress, and must be capable of retrieving the latest progress state from elsewhere when invoked. This may be global state or reached through references that the reporter callable was constructed with. Typically the latest progress state will be updated by the routine whose progress is being monitored.

To report the current progress invoke report\_progress().

<span id="page-33-1"></span>To manage installation and deinstallation of progress reporting functions use the reports\_progress() decorator for whole-function contexts, or the progress reporter() context manager for narrower contexts.

It is the responsibility of the client to manage any thread-safety issues. You should assume that progress reporting functions can be called asynchronously, at any time, from the main thread.

Example:

```
_progress_message = ""
def _update_foo_progress(i, n):
   global _progress_message
   \_progress\_message = "i) of [n] complete".format(i=i, n=n)def report foo progress(stream):
   print(_progress_message, file=stream)
@reports_progress(_report_foo_progress)
def foo(n):
for i in range(n):
    _update_foo_progress(i, n)
# ...
signal.signal(signal.SIGINFO,
              lambda *args: report_progress())
```
cosmic\_ray.progress.**install\_progress\_reporter**(*reporter*) Install a progress reporter.

Where possible prefer to use the progress\_reporter() context manager or reports\_progress() decorator factory.

**Parameters reporter** – A zero-argument callable to report progress. The callable provided should have the means to both retrieve and display current progress information.

```
cosmic_ray.progress.progress_reporter(reporter)
```
A context manager to install and remove a progress reporting function.

**Parameters reporter** – A zero-argument callable to report progress. The callable provided should have the means to both retrieve and display current progress information.

```
cosmic_ray.progress.report_progress(stream=None)
     Report progress from any currently installed reporters.
```
**Parameters stream** – The text stream (default: sys.stderr) to which progress will be reported.

```
cosmic_ray.progress.reports_progress(reporter)
     A decorator factory to mark functions which report progress.
```
**Parameters reporter** – A zero-argument callable to report progress. The callable provided should have the means to both retrieve and display current progress information.

cosmic\_ray.progress.**uninstall\_progress\_reporter**(*reporter*)

Uninstall a progress reporter.

<span id="page-33-0"></span>Where possible prefer to use the progress\_reporter() context manager or reports\_progress() decorator factory.

**Parameters reporter** – A callable previously installed by install progress reporter().

#### <span id="page-34-4"></span>**cosmic\_ray.testing module**

Support for running tests in a subprocess.

```
cosmic_ray.testing.run_tests(command, timeout)
     Run test command in a subprocess.
```
If the command exits with status 0, then we assume that all tests passed. If it exits with any other code, we assume a test failed. If the call to launch the subprocess throws an exception, we consider the test 'incompetent'.

Tests which time out are considered 'killed' as well.

#### Parameters

- **command**  $(str)$  The command to execute.
- **timeout**  $(number)$  The maximum number of seconds to allow the tests to run.

Return: A tuple *(TestOutcome, output)* where the *output* is a string containing the output of the command.

#### <span id="page-34-1"></span>**cosmic\_ray.timing module**

Support for timing the execution of functions.

This is primarily intended to support baselining, but it's got some reasonable generic functionality.

#### **class** cosmic\_ray.timing.**Timer**

Bases: object

A simple context manager for timing events.

Generally use it like this:

#### **elapsed**

Get the elapsed time between the last call to *reset* and now.

Returns a *datetime.timedelta* object.

#### **reset**()

Set the elapsed time back to 0.

#### <span id="page-34-2"></span>**cosmic\_ray.version module**

Cosmic Ray version info.

#### **cosmic\_ray.work\_db module**

#### <span id="page-34-3"></span>**cosmic\_ray.work\_item module**

Classes for describing work and results.

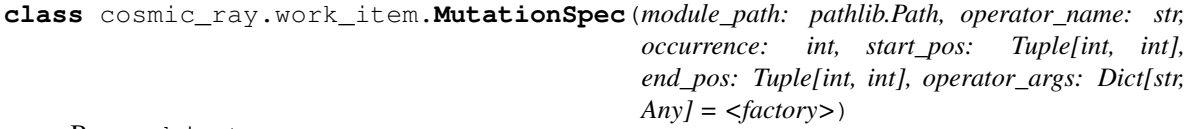

Bases: object

<span id="page-34-0"></span>Description of a single mutation.

<span id="page-35-0"></span>**class** cosmic\_ray.work\_item.**StrEnum** Bases: str, enum.Enum

An Enum subclass with str values.

**class** cosmic\_ray.work\_item.**TestOutcome** Bases: [cosmic\\_ray.work\\_item.StrEnum](#page-34-0)

A enum of the possible outcomes for any mutant test run.

**INCOMPETENT = 'incompetent'**

**KILLED = 'killed'**

**SURVIVED = 'survived'**

**class** cosmic\_ray.work\_item.**WorkItem**(*job\_id: str, mutations: Tuple[cosmic\_ray.work\_item.MutationSpec]*)

Bases: object

A collection (possibly empty) of mutations to perform for a single test.

This ability to perform more than one mutation for a single test run is how we support higher-order mutations.

**classmethod single**(*job\_id*, *mutation: cosmic\_ray.work\_item.MutationSpec*) Construct a WorkItem with a single mutation.

Parameters

• **job\_id** – The ID of the job.

• **mutation** – The single mutation for the WorkItem.

Returns A new *WorkItem* instance.

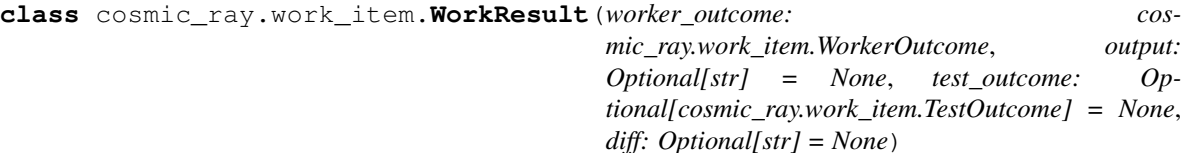

Bases: object

The result of a single mutation and test run.

#### **diff = None**

**is\_killed**

Whether the mutation should be considered 'killed'

```
output = None
```

```
test_outcome = None
```
**class** cosmic\_ray.work\_item.**WorkerOutcome** Bases: [cosmic\\_ray.work\\_item.StrEnum](#page-34-0)

Possible outcomes for a worker.

```
ABNORMAL = 'abnormal'
EXCEPTION = 'exception'
NORMAL = 'normal'
NO_TEST = 'no-test'
SKIPPED = 'skipped'
```
#### <span id="page-36-1"></span><span id="page-36-0"></span>**Module contents**

Cosmic Ray is a mutation testing tool for Python.

### **1.6.2 Commands**

TODO: This is pretty wildly out of date! Perhaps we can use value-add to do this.

#### **Details of Common Commands**

Most Cosmic Ray commands use a verb-options pattern, similar to how git does things.

Possible verbs are:

- *exec*
- help
- *init*
- load
- new-config
- operators
- *dump*
- run
- worker
- apply
- baseline

Detailed information on each command can be found by running  $cosmic-ray$  help  $$  in the terminal.

Cosmic Ray also installs a few other separate commands for producing various kinds of reports. These commands are:

- cr-report: provides a report on the status of a session
- cr-rate: prints the survival rate of a session
- cr-html: prints an HTML report on a session

#### **Verbosity: Getting more Feedback when Running**

The base command, cosmic-ray, has a single option: --verbose. The --verbose option changes the internal logging level from WARN to INFO and thus prints more information to the terminal.

When used with init, --verbose will list how long it took to create the mutation list and will also list which modules were found:

```
(.venv-pyerf) ~/PyErf$ cosmic-ray --verbose init --baseline=2 test_session pyerf --
˓→pyerf/tests
INFO:root:timeout = 0.259958 seconds
INFO:root:Modules discovered: ['pyerf.tests', 'pyerf.tests.test_pyerf', 'pyerf.pyerf',
˓→ 'pyerf', 'pyerf.__about__']
(.venv-pyerf) C:\dev\PyErf>cosmic-ray --verbose init --baseline=2 test_session pyerf -
          -\text{modules}, *tests.* -- pyerf/tests (continues on next page)
```
(continued from previous page)

```
INFO:root:timeout = 0.239948 seconds
INFO:root:Modules discovered: ['pyerf.pyerf', 'pyerf', 'pyerf.__about__']
```
When used with  $exec$ ,  $-$ verbose displays which mutation is currently being tested:

```
(.venv-pyerf) ~/PyErf$ cosmic-ray --verbose exec test_session
INFO:cosmic_ray.tasks.worker:executing: ['cosmic-ray', 'worker', 'pyerf.pyerf',
˓→'number_replacer', '0', 'unittest', '--', 'pyerf/tests']
INFO:cosmic_ray.tasks.worker:executing: ['cosmic-ray', 'worker', 'pyerf.pyerf',
˓→'number_replacer', '1', 'unittest', '--', 'pyerf/tests']
INFO:cosmic_ray.tasks.worker:executing: ['cosmic-ray', 'worker', 'pyerf.pyerf',
˓→'number_replacer', '2', 'unittest', '--', 'pyerf/tests']
INFO:cosmic_ray.tasks.worker:executing: ['cosmic-ray', 'worker', 'pyerf.pyerf',
˓→'number_replacer', '3', 'unittest', '--', 'pyerf/tests']
INFO:cosmic_ray.tasks.worker:executing: ['cosmic-ray', 'worker', 'pyerf.pyerf',
˓→'number_replacer', '4', 'unittest', '--', 'pyerf/tests']
INFO:cosmic_ray.tasks.worker:executing: ['cosmic-ray', 'worker', 'pyerf.pyerf',
˓→'number_replacer', '5', 'unittest', '--', 'pyerf/tests']
INFO:cosmic_ray.tasks.worker:executing: ['cosmic-ray', 'worker', 'pyerf.pyerf',
˓→'number_replacer', '6', 'unittest', '--', 'pyerf/tests']
```
The --verbose option does not add any additional information to the dump verb.

#### **Command: init**

The init verb creates a list of mutations to apply to the source code. It has the following optional arguments:

•  $--no-local-import:$  Allow importing module from the current directory.

The init verb use following entries from the configuration file:

• [cosmic-ray] excluded-modules = []: Exclude modules matching those glob patterns from mutation. Use glob.glob syntax.

Sample for django projects:

excluded-modules =  $["*/\text{tests}/*", "\*/\text{migrations}/*"]$ 

As mentioned in *[here](#page-19-0)*, test directory can be handled via the excluded-modules option.

The list of files that will be mutate effectively can be show by running cosmic-ray init with INFO debug level:

cosmic-ray init -v INFO

#### **Command: exec**

The exec command is what actually runs the mutation testing.

#### **Command: dump**

The dump command writes a detailed JSON representation of a session to stdout.

```
$ cosmic-ray dump test_session
{"data": ["<TestReport 'test_project/tests/test_adam.py::Tests::test_bool_if' when=
˓→'call' outcome='failed'>"], "test_outcome": "killed", "worker_outcome": "normal",
˓→"diff": ["--- mutation diff ---", "--- a/Users/sixtynorth/projects/sixty-north/
˓→cosmic-ray/test_project/adam.py", "+++ b/Users/sixtynorth/projects/sixty-north/
˓→cosmic-ray/test_project/adam.py", "@@ -20,7 +20,7 @@", " return (not object())",
˓→ " ", " def bool_if():", "- if object():", "+ if (not object()):", "
˓→return True", " raise Exception('bool_if() failed')", " "], "module": "adam",
˓→"operator": "cosmic_ray.operators.boolean_replacer.AddNot", "occurrence": 0, "line_
˓→number": 32, "command_line": ["cosmic-ray", "worker", "adam", "add_not", "0",
˓→"pytest", "--", "-x", "tests"], "job_id": "c2bb71e6203d44f6af42a7ee35cb5df9"}
. . .
```
dump is designed to allow users to develop their own reports. To do this, you need a program which reads a series of JSON structures from stdin.

### **1.6.3 Concurrency**

Note that most Cosmic Ray commands can be safely executed while exec is running. One exception is init since that will rewrite the work manifest.

For example, you can run cr-report on a session while that session is being executed. This will tell you what progress has been made.

### <span id="page-38-0"></span>**1.6.4 Tests**

Cosmic Ray has a number of test suites to help ensure that it works. To install the necessary dependencies for testing, run:

pip install -e . [dev, test]

#### **pytest suite**

The first suite is a [pytest](http://pytest.org/) test suite that validates some if its internals. You can run that like this:

```
pytest tests/test_suite
```
#### **The "adam" tests**

There is also a set of tests which verify the various mutation operators. These tests comprise a specially prepared body of code, adam.py, and a full-coverage test-suite. The idea here is that Cosmic Ray should be 100% lethal against the mutants of adam.py or there's a problem.

We have "adam" configurations for each of the test-runner/execution-engine combinations. For example, the configuration which uses unittest and the local execution engine is in test project/cosmic-ray.unittest. local.conf.

To run an "adam" test, first switch to the test\_project directory:

cd tests/example\_project

Then initialize a new session using one of the configurations. Here's an example using the pytest/local configuration:

cosmic-ray init cosmic-ray.pytest.local.conf pytest-local.sqlite

(Note that if you were going to use the celery4 engine instead, you need to make sure that celery workers were running.)

Execute the session like this:

cosmic-ray exec pytest-local.sqlite

Finally, view the results of this test with dump and  $cr$ -report:

cr-report pytest-local.sqlite

You should see a  $0\%$  survival rate at the end of the report.

#### **The full test suite**

While the "adam" tests verify the various mutation operators in Cosmic Ray, the full test suite comprises a few more tests for other behaviors and functionality. To run all of these tests, it's often simplest to use tox. Just run:

\$ tox

at the root of the project.

### **1.6.5 Continuous Integration**

Cosmic Ray has a continuous integration system based on [Travis.](https://travis-ci.org) Whenever we push new changes to our github repository, travis runs a set of tests. These *[tests](#page-38-0)* include low-level unit tests, end-to-end integration tests, static analysis (e.g. linting), and testing documentation builds. Generally speaking, these tests are run on all versions of Python which we support.

#### **Automated release deployment**

Cosmic Ray also has an automated release deployment scheme. Whenever you push changes to [the release](https://github.com/sixty-north/cosmic-ray/tree/release) [branch,](https://github.com/sixty-north/cosmic-ray/tree/release) travis attempts to make a new release. This process involves determining the release version by reading cosmic\_ray/version.py, creating and uploading PyPI distributions, and creating new release tags in git.

#### **Releasing a new version**

As described above, the release process for Cosmic Ray is largely automatic. In order to do a new release, you simply need to:

- 1. Bump the version with *bumpversion*.
- 2. Push it to master on github.
- 3. Push the changes to the release branch on github.

Once the push is made to release, the automated release system will take over.

Note that only the Python 3.6 travis build will attempt to make a release deployment. So to see the progress of your release, check the output for that build.

## **1.6.6 Badge**

Utility to generate badge useful to decorate your preferred Continuous Integration system (github, gitlab, . . . ). The badge indicate the percentage of failing migrations.

This utility is based on [anybadge.](https://github.com/jongracecox/anybadge)

### **Command**

cr-badge [--config <config\_file>] <badge\_file> <session-file>

### **Configuration**

```
[cosmic-ray.badge]
label = "mutation"
format = " %. 2f % "[cosmic-ray.badge.thresholds]
50 = 'red'
70 = 'orange'
100 = 'yellow'
101 = 'green'
```
# CHAPTER 2

Indices and tables

- <span id="page-42-0"></span>• genindex
- modindex
- search

## Python Module Index

## <span id="page-44-0"></span>c

```
cosmic_ray, 33
cosmic_ray.distribution, 25
cosmic_ray.distribution.distributor, 25
cosmic_ray.exceptions, 29
cosmic_ray.modules, 29
cosmic_ray.operators, 28
cosmic_ray.operators.no_op, 25
cosmic_ray.operators.operator, 26
cosmic_ray.operators.util, 27
cosmic_ray.progress, 29
cosmic_ray.testing, 31
cosmic_ray.timing, 31
cosmic_ray.tools, 29
cosmic_ray.tools.filters, 28
cosmic_ray.version, 31
cosmic_ray.work_item, 31
```
## Index

## <span id="page-46-0"></span>A

ABNORMAL (*cosmic\_ray.work\_item.WorkerOutcome attribute*), [32](#page-35-0) Argument (*class in cosmic\_ray.operators.operator*), [26](#page-29-1) arguments() (*cosmic\_ray.operators.operator.Operator class method*), [27](#page-30-2)

## C

```
cosmic_ray (module), 33
cosmic_ray.distribution (module), 25
cosmic_ray.distribution.distributor
       (module), 25
cosmic_ray.exceptions (module), 29
cosmic_ray.modules (module), 29
cosmic_ray.operators (module), 28
cosmic_ray.operators.no_op (module), 25
cosmic_ray.operators.operator (module), 26
cosmic_ray.operators.util (module), 27
cosmic_ray.progress (module), 29
cosmic_ray.testing (module), 31
cosmic_ray.timing (module), 31
cosmic_ray.tools (module), 29
cosmic_ray.tools.filters (module), 28
cosmic_ray.version (module), 31
cosmic_ray.work_item (module), 31
CosmicRayTestingException, 29
```
## D

diff (*cosmic\_ray.work\_item.WorkResult attribute*), [32](#page-35-0) Distributor (*class in cosmic\_ray.distribution.distributor*), [25](#page-28-3)

## E

elapsed (*cosmic\_ray.timing.Timer attribute*), [31](#page-34-4) Example (*class in cosmic\_ray.operators.operator*), [26](#page-29-1) examples() (*cosmic\_ray.operators.no\_op.NoOp class method*), [26](#page-29-1) examples() (*cosmic\_ray.operators.operator.Operator* NoOp (*class in cosmic\_ray.operators.no\_op*), [25](#page-28-3)

*class method*), [27](#page-30-2)

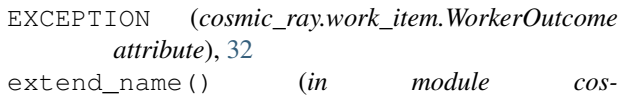

*mic\_ray.operators.util*), [27](#page-30-2)

## F

filter\_paths() (*in module cosmic\_ray.modules*), [29](#page-32-3) find\_modules() (*in module cosmic\_ray.modules*), [29](#page-32-3)

## I

```
INCOMPETENT (cosmic_ray.work_item.TestOutcome at-
        tribute), 32
```

```
install_progress_reporter() (in module cos-
        mic_ray.progress), 30
```

```
is_killed (cosmic_ray.work_item.WorkResult at-
        tribute), 32
```
## K

```
KILLED (cosmic_ray.work_item.TestOutcome attribute),
         32
```
## M

```
mutate() (cosmic_ray.operators.no_op.NoOp
        method), 26
mutate() (cosmic_ray.operators.operator.Operator
```

```
method), 27
mutation positions() (cos-
      mic_ray.operators.no_op.NoOp method),
      26
```

```
mutation_positions() (cos-
       mic_ray.operators.operator.Operator method),
       27
```

```
MutationSpec (class in cosmic_ray.work_item), 31
```
## N

```
NO_TEST (cosmic_ray.work_item.WorkerOutcome at-
        tribute), 32
```

```
NORMAL (cosmic_ray.work_item.WorkerOutcome at-
        tribute), 32
```
## $\Omega$

occurrence (*cosmic\_ray.operators.operator.Example attribute*), [27](#page-30-2) Operator (*class in cosmic\_ray.operators.operator*), [27](#page-30-2) operator\_args (*cosmic\_ray.operators.operator.Example attribute*), [27](#page-30-2) output (*cosmic\_ray.work\_item.WorkResult attribute*), [32](#page-35-0)

## P

progress\_reporter() (*in module cosmic\_ray.progress*), [30](#page-33-1)

## R

report\_progress() (*in module cosmic\_ray.progress*), [30](#page-33-1) reports\_progress() (*in module cosmic\_ray.progress*), [30](#page-33-1) reset() (*cosmic\_ray.timing.Timer method*), [31](#page-34-4) run\_tests() (*in module cosmic\_ray.testing*), [31](#page-34-4)

## S

single() (*cosmic\_ray.work\_item.WorkItem class method*), [32](#page-35-0) SKIPPED (*cosmic\_ray.work\_item.WorkerOutcome attribute*), [32](#page-35-0) StrEnum (*class in cosmic\_ray.work\_item*), [31](#page-34-4) SURVIVED (*cosmic\_ray.work\_item.TestOutcome attribute*), [32](#page-35-0)

## T

test\_outcome (*cosmic\_ray.work\_item.WorkResult attribute*), [32](#page-35-0) TestOutcome (*class in cosmic\_ray.work\_item*), [32](#page-35-0) Timer (*class in cosmic\_ray.timing*), [31](#page-34-4)

## U

uninstall\_progress\_reporter() (*in module cosmic\_ray.progress*), [30](#page-33-1)

## W

WorkerOutcome (*class in cosmic\_ray.work\_item*), [32](#page-35-0) WorkItem (*class in cosmic\_ray.work\_item*), [32](#page-35-0) WorkResult (*class in cosmic\_ray.work\_item*), [32](#page-35-0)